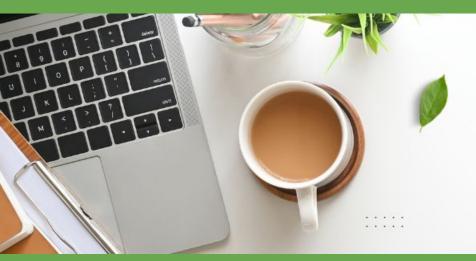

lunch & carn

#### Pathways to Student Success

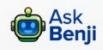

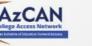

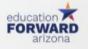

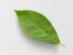

# WED, March 27th Decision Day & ECAP

## Welcome!

#### Agenda:

- Announcements Graciela & Dr. Murphy
   EAESA Undates Julia Sainz
- FAFSA Updates Julie Sainz
- Decision Day Roxanne Dewyer-Murphy
- ECAP By Andrea Glenn and Emily Brown

### **FAFSA Innovative Player Award, Submit!**

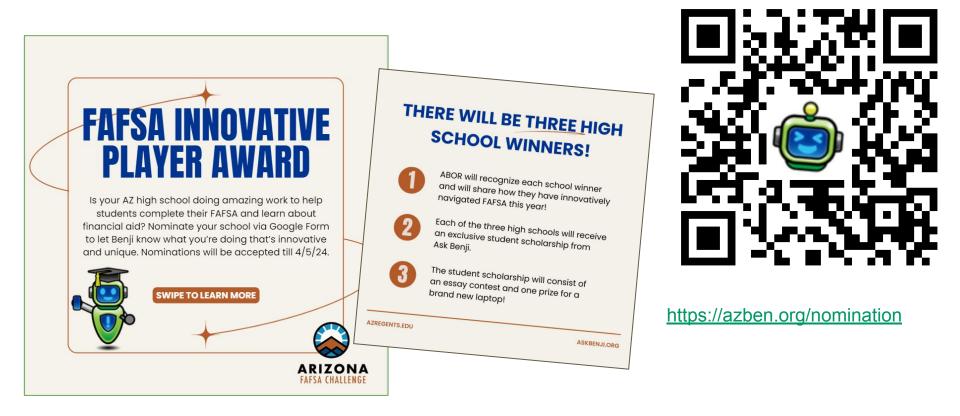

## Ask Benji Update!

Don't forget to submit your school nudges to Benji for April and May!

- Look at <u>our Benji toolkit</u> to access the nudge form.

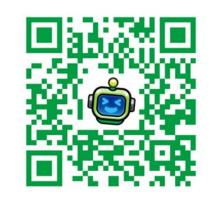

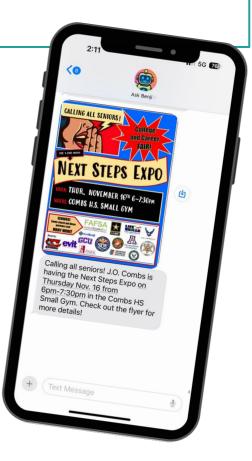

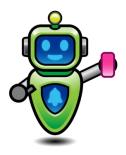

# Free FAFSA Workshop! APRIL 13, 10-2PM

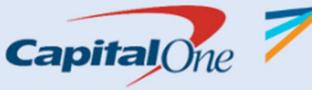

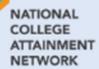

GET ANSWERS ABOUT...

CREATING YOUR FSA ID SUBMITTING YOUR FAFSA FINANCIAL AID QUESTIONS COLLEGE APP QUESTIONS

> Scottsdale Fashion Square Capital One Café 7014 E Camelback Road, Suite 1459

#### **Reminder to Join!**

Become a member of the Arizona College Access Network (AzCAN) here and join a passionate network of professionals working to improve the education outcomes for Arizona students!

As a member of AzCAN, you can register for **College Access Professional (CAP) Training courses** during the 2023-2024 school year at no cost.

2023-2024 CAP Training courses

CAP Training course registration

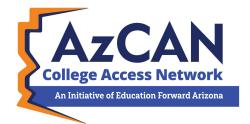

## AZ FAFSA TikTok & Instagram Challenge!

#### Kicks off April 8th for senior students, and ends May 6th

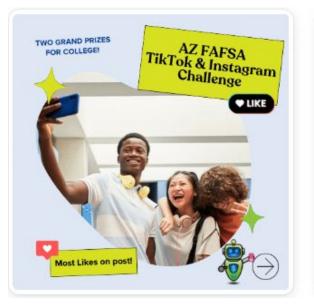

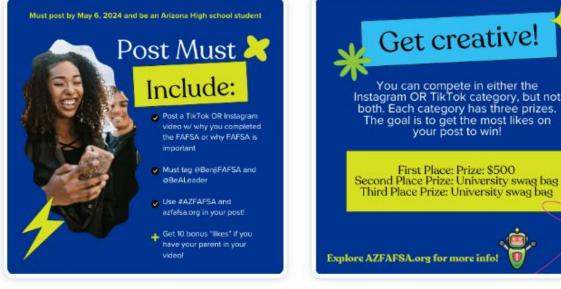

your post to win!

## **FAFSA Updates**

2024-25 Pell Grant \$7,395

Students can make FAFSA corrections & updated to their form in mid-April

Contributors without a Social Security Number (SSN) can now fill out their part of the FAFSA.

Will have to manually input their information

Personal info on the form and FSA ID info must match

FSA ID Creation: Contributors who do not have an SSN and are unable to verify their identity through TransUnion will automatically receive a generated case number.

Arizona College Connect: Update

## FAFSA Submission Data as of March 15, 2024

National Average: 32.3%

Arizona 21.4%

Current Cycle: 21,530

Previous Cycle: 32,373

Difference: -10,84

% Change: -33.5%

Ranked 49th in FAFSA completion

## **Finish Line to the FAFSA**

Statewide FAFSA Campaign to encourage FAFSA Completion Arizona FAFSA Coalition, Arizona Governor's Office and Arizona Board of Regents Partnership Will run through April 2024

Statewide FAFSA resources, and supports (Virtual and in person)

Weekly newsletter updates

https://collegereadyaz.com/fafsa/

Arizona FAFSA Challenge Awards to highlight high schools

- Targeted Audience
- Title I High schools
- 7k High School seniors
- College Fair
- Celebrating Students
- Keynote Speakers
- Artist Performance
- Encourage Schools to RSVP!

https://collegereadyaz.com/decisio n-day/

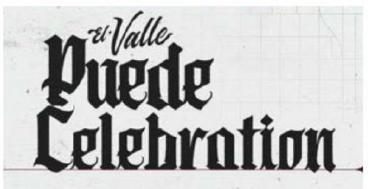

Phoenix Suns/Phoenix Mercury Foundation and Helios Education Foundation present El Valle Puede Celebration to tip-off 2024 Arizona Decision Day and celebrate the work students put in to graduating from high school and taking steps to future success!

#### MON | APR 8 | 9AM-12PM

Footprint Center, 201 E. Jefferson St. Phoenix AZ. 85004

The event will feature special guest speakers, resources, and a special performance.

#### **RSVP today!**

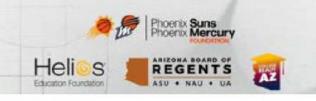

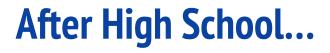

What was your path after high school?

•Did you attend college? If so, where?

•Did you begin your career? If so, where?

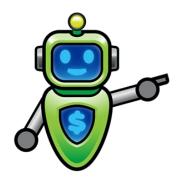

## **College & Career Decision Process**

•If I had chosen a different college, I might have...

•If I had known about X resource, I would have...

## **College & Career Decision Process**

•If I had chosen a different college, I might have...

•If I had known about X resource, I would have...

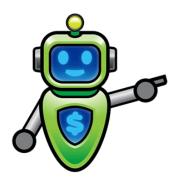

## **College & Career Decision Process**

•Share one dream you have for your students' future success in making college and career decisions.

## **Decision Day!**

Arizona Decision Day is an exciting celebration of our state's high-school graduating class and their choices for college and careers. This may include plans to attend one of Arizona's public universities or a community college, starting an apprenticeship, joining the military or entering the workforce.

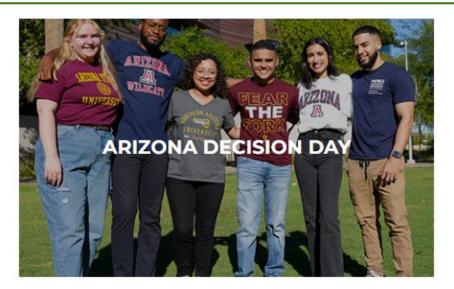

Celebrates graduating seniors on or around May 1 for making educational plans beyond high school.

2024 DETAILS COMING SOON

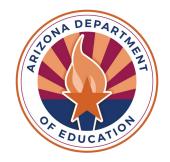

# Education and Career Action Plans

Andrea Glenn and Emily Brown

## Today's objectives

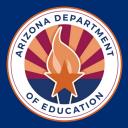

- Review Resources and Support for ECAPs
- Overview of ECAPs
- See how to submit ECAPs
- Due date: ECAPs are due by April 30

# Activity

Join at Menti.com and use code 2825 2037

https://www.menti.com/aly1k2yrdofn

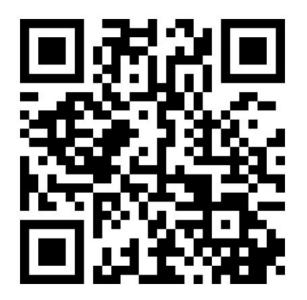

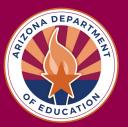

Mentimeter

What word(s) come to mind when you think about ECAPs? 21 responses

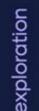

accountability future success the reason for education pathway oaths career linear support future plans success portolio goals peps communication academic progress find your passion

planning for your future

# ATONA DEPARTA

## **ECAP Resources**

- ADE ECAP Website: https://www.azed.gov/ecap/
  - My Future AZ Account Request
  - o <u>ECAP at a Glance</u>
  - State Board of Education Rule on ECAP
  - o <u>ECAP FAQ's</u>
  - ECAP Compliance Video
  - <u>EMAC Guidance Document</u>
  - <u>Sample Implementation Plans</u>

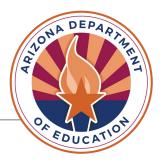

## **ECAP Related Resources**

- <u>American School Counseling Association:</u> <u>https://schoolcounselor.org/</u>
- <u>K-8 Career Literacy Standards:</u> <u>https://www.azed.gov/cte/k-8-career-literacy</u>
- <u>Ask Benji- Educator Tool Kit:</u> <u>https://www.askbenji.org/educator-toolkit</u>
- <u>AZ College Access Network- Become a Member:</u> <u>https://educationforwardaz.formtitan.com/JoinAzCAN</u> <u>\_Become\_a\_Member#/</u>

# What is an ECAP?

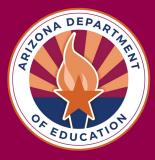

ECAP is an **ongoing process** that empowers students to create a **meaningful** and **individualized plan** toward a postsecondary pathway.

The ECAP process results in a **student portfolio**.

An ECAP process portfolio has four attributes which should be documented, reviewed and **updated**, at minimum, **annually.** 

# What is an ECAP?

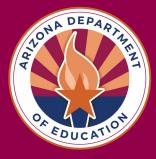

ECAPs **complement** other individual plans such as an Individual Education Program (IEP) in Special Education or a Program of Study (POS) in Career Technical Education (CTE).

The ECAP process is a **whole-school effort** that includes all students and all school staff. An ECAP does not replace an IEP or a CTE-POS.

### **ECAP Components**

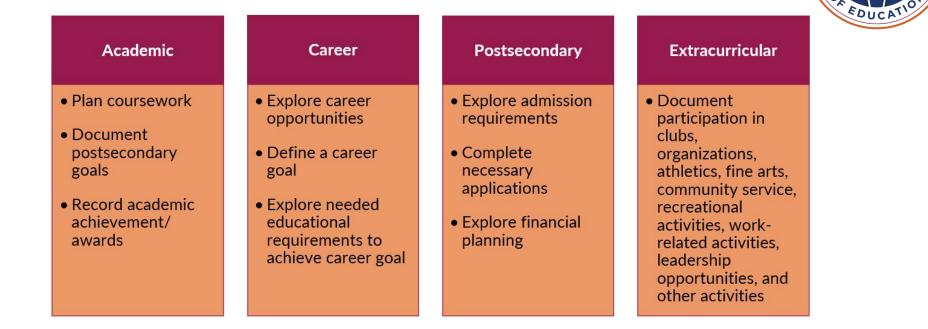

DEP

## Who is Involved in ECAPs?

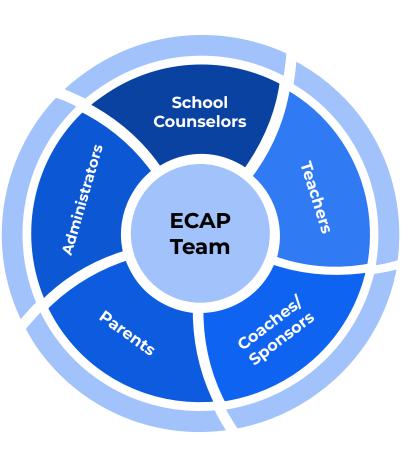

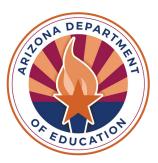

The ECAP process takes collaboration between the school and home.

When everyone understands the student's goals, supporting the student becomes easier and more effective.

The plan must be reviewed with the student and parent annually.

Signatures or acknowledgment of involvement from parent(s)/guardian(s) are an important documentation aspect of a successful Implementation Plan and ECAP. Who is Involved in ECAPs?

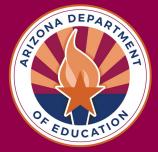

## **Recommendations for Improving ECAPs**

#### Professional Development

DEP

School and Community Wide

#### Partnerships

Reflect

Provide more effective professional development and resources to school counselors Ensure that career advising and development is a school- and community-wide effort Explore partnerships between secondary and postsecondary institutions to gather more data on existing strategies and implement new strategies as appropriate Examine and improve current career advising and development strategies so that they are part of one broad, cohesive strategy ECAPs develop the **awareness**, **knowledge**, and **skills** necessary for students to make informed decisions for maximized lifetime employability in living-wage careers.

ECAPs personalize the education experience; empowering students to align coursework and extracurricular activities with a career pathway that reflects individual interests, skills, and values.

Students are found to transition more seamlessly into postsecondary and workplace requirements when provided with opportunities to identify interests, skills, and strengths and then apply that knowledge to create their own ECAPs.

## Why ECAPs?

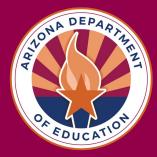

Every **public high school** in Arizona is required to submit ECAP documentation per R7-2302.05.

This includes public charters.

Although the school board ruling only requires students grades 9 through 12 to complete an ECAP, it is recommended that students are introduced to ECAPs earlier, with 8th grade students having their courses planned out for high school. Who completes ECAPs?

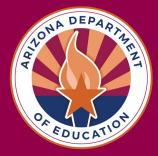

How do I determine if an ECAP is complete?

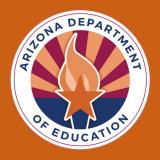

It is important to note that ECAPs are **not a checklist**. Every school should have an action plan that is catered to the students the school serves.

The ECAP process ultimately results in a student portfolio. It is the responsibility of the school to provide the student with opportunities to complete activities that will build this portfolio.

ECAPs are due in EMAC by April 30.

## Let's test your knowledge!

## Is this an ECAP activity?

 Inviting students and their parents/guardians to attend future freshman night

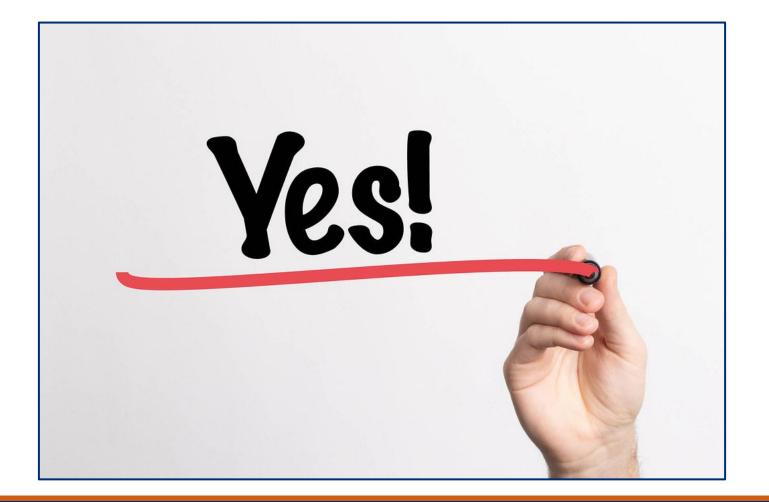

## Is this an ECAP activity?

• Students taking a pop quiz on Romeo and Juliet in English Class

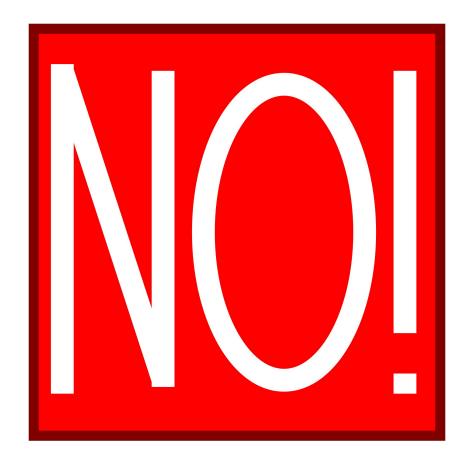

## Is this an ECAP activity?

• Having your junior class take the ASVAB

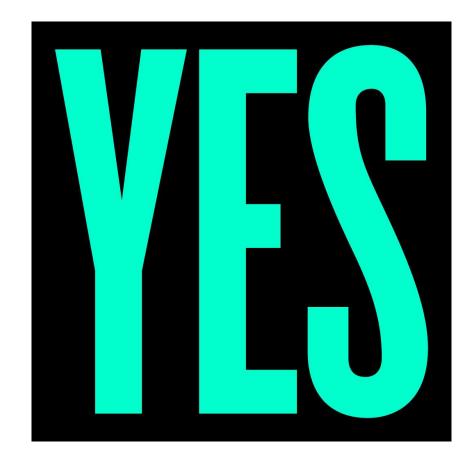

## Is this an ECAP activity?

• Having all students take an interest assessment

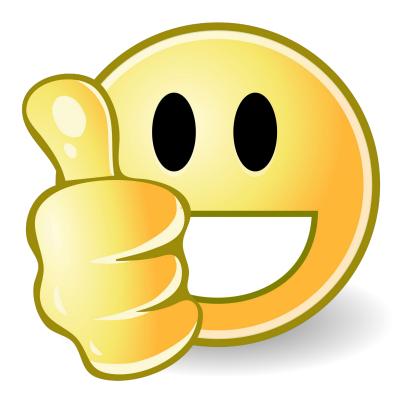

## Is this an ECAP activity?

• Inviting only students with D's and F's to stay after school for tutoring

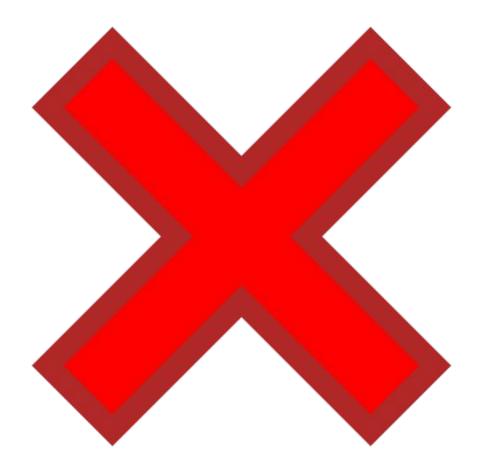

### Task 1: School Wide Implementation Plan

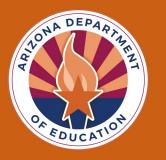

As a **school team** create a list of activities for each grade level that you are providing for each of the ECAP components (academic, career, postsecondary, extracurricular).

For each activity **how are you implementing** it? (classroom lesson, field trip, online, advisory, teacher delivery, lunch time, parent communication, website, etc.)

Determine which **ASCA mindsets and behaviors** align with these activities.

## Examples

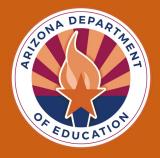

- Future Freshman Night
- College and Career Fair
- Advisory, homeroom, or career exploration class
- School Counselor push-in lessons on college and career readiness
- Sophomores taking Pre-SAT
- Juniors taking ASVAB, ACT
- Course selection
- Interest Assessment
- FAFSA Night
- College field trips

Task 2: Student Sample Plan

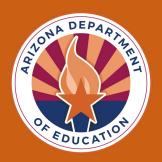

- This is only required if your school is **NOT using My Future AZ.**
- Can be anything that showcases the four ECAP components.
- Can be a summary print out if you are using a platform other than My Future AZ.
- Should be student driven.
- Should show what has been added/updated for **each year.**
- Students name needs to be removed.

## Examples

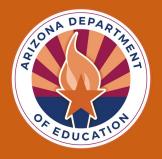

- Course plan
- Defined career goal
- Defined postsecondary goal
- Financial aid package
- Interest assessment results
- Resume
- Sample job application
- Awards
- Community service hours log

#### How to Submit:

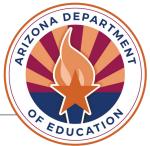

**Step 1:** Make sure the person who is going to upload the documents has an ADE Connect account and is assigned an EMAC user in the system.

The <u>EMAC guidance document</u> will walk you through these steps if they are not set up in ADE Connect and/or EMAC.

### How to Submit:

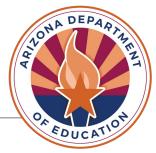

**Step 2:** ECAP was assigned to the school and not the district/charter entity, so it will not appear on the district/charter entity dashboard. You will need to assign the monitoring cycle to upload.

Let's take a look in EMAC.

# On the district dashboard go to home then select assign monitoring cycle

| <pre> emac </pre>                |                         | 1947<br>1947 | Home 👻                                                         | Task(s) Schedule 🝷 | Communications - | Document Archive - | Reports Support - | ¢ (  | 9 |
|----------------------------------|-------------------------|--------------|----------------------------------------------------------------|--------------------|------------------|--------------------|-------------------|------|---|
|                                  |                         |              | Organization Dashboard                                         |                    |                  |                    |                   |      |   |
| Tempe Union High School Di       | strict (4287)           | Dashboard    | <ul><li>My Dashboard</li><li>Assign Monitoring Cycle</li></ul> |                    |                  |                    |                   |      |   |
| My Monitoring Programs Organizat | ion Monitoring Programs | All Programs |                                                                | •                  | Reset            |                    | FY 2024 2023      | 2022 |   |
| Fiscal Year : 2023-2024          |                         | A My Tasks   |                                                                |                    |                  |                    |                   |      |   |

## Make sure to select the school (not district) for the organization

| <b>ЕМАС</b> |                       |                                                  |                          | Home 🝷 Task(s) Scher        | dule • Communications •             | Document Archive | • Reports Support • | ¢Θ |
|-------------|-----------------------|--------------------------------------------------|--------------------------|-----------------------------|-------------------------------------|------------------|---------------------|----|
|             |                       | よ Organizat                                      | ion User                 | Assignm                     | nent                                |                  |                     |    |
|             | Select the Fiscal Yea | ar, Organization, Monitoring Program and Cycle y | rou would like your user | s to access, then select th | ne Search button. <b>Learn mo</b> i | e.               |                     |    |
|             | Fiscal Year           | 2024                                             | •                        |                             |                                     |                  |                     |    |
|             | Organization 🕄        | Corona Del Sol High School(5447)                 |                          | × •                         |                                     |                  |                     |    |
|             | Monitoring Program    | ECAP Accountability 23-24                        |                          | •                           |                                     |                  |                     |    |
|             | Cycle                 | ECAP Accountability 23-24                        |                          | •                           |                                     |                  |                     |    |
|             |                       | Search Clear                                     |                          |                             |                                     |                  |                     |    |
|             | Assignment Users      |                                                  |                          |                             |                                     |                  |                     |    |
| _           | Select the user to a  | add to the monitoring program cycle select       | ed above.                |                             | ▼ Add Us                            | ser              |                     |    |

## Select the user you wish to assign and click on the blue add user

| EMAC |                    |                                                     | Home 🝷 Task(s) Sc | hedule • Communications • Do | ocument Archive | • Reports Support • | Ų | 8 |
|------|--------------------|-----------------------------------------------------|-------------------|------------------------------|-----------------|---------------------|---|---|
|      | Cycle              | ECAP Accountability 23-24                           | •                 |                              |                 |                     |   |   |
|      |                    | Search                                              |                   |                              |                 |                     |   |   |
|      | Assignment         |                                                     |                   |                              |                 |                     |   |   |
|      | Select the user to | add to the monitoring program cycle selected above. |                   | ▼ Add User                   |                 |                     |   |   |
|      |                    |                                                     |                   | Q Search                     |                 |                     |   |   |
|      | User               | Roles                                               |                   | Actions                      |                 |                     |   |   |
|      | H 4 0 >            | н                                                   |                   | No items to displa           | y C             |                     |   |   |
|      |                    |                                                     |                   |                              |                 |                     |   |   |

**Step 3:** From the district/charter entity dashboard, click on the tab titled "School Schedule on the top blue bar. When the drop down appears, only put in the year and the monitoring program. Take out the dates and then hit search. This will pull up where you can upload the documents.

| EMAC               | Ho                                  | ome 👻 Task(s) Schedule 🝷                                | Communications 👻 Document Archiv | e 🕶 Reports Support 🕶 | ¢Θ |
|--------------------|-------------------------------------|---------------------------------------------------------|----------------------------------|-----------------------|----|
|                    |                                     | Organization Schedule<br>Ay Schedule<br>School Schedule | ule Tasks                        |                       |    |
| Fiscal Year        | 2024                                | alendar                                                 |                                  |                       |    |
| School             | Corona Del Sol High School (5447) 🕄 | ×                                                       |                                  |                       |    |
| Monitoring Program | ECAP Accountability 23-24 😵         | ×                                                       |                                  |                       |    |
| Status             | All                                 |                                                         |                                  |                       |    |
| Date Range         | month/day/year month/day/y          | year                                                    |                                  |                       |    |
|                    | Search                              |                                                         |                                  |                       |    |

**Step 4:** Each school must upload the implementation plan for task 1. Each school must upload the student sample for task 2. If your school is a registered user for My Future AZ, you do not have to upload a task for the student sample, just submit with no attachments. When you upload the documents, please make sure you complete all 3 steps: select file, upload, and then submit for review.

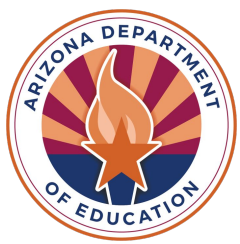

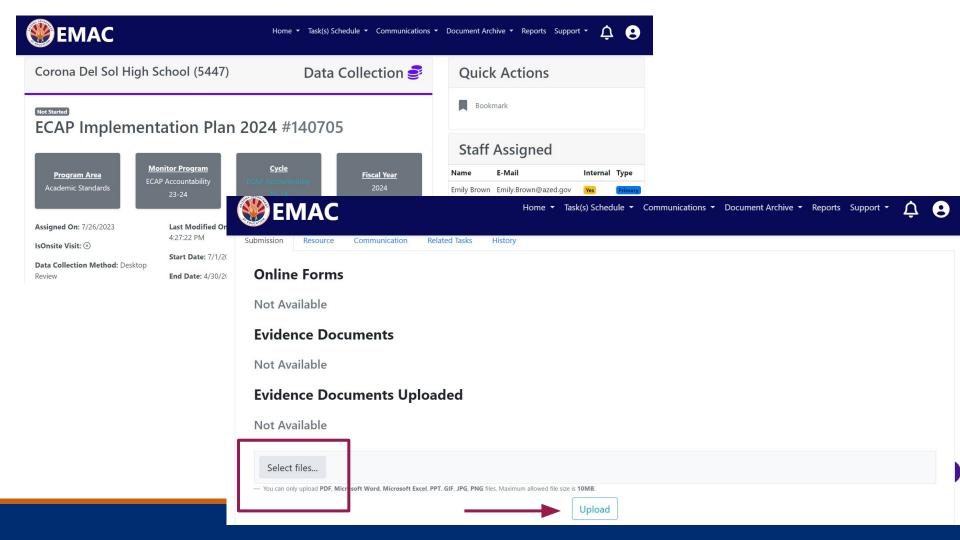

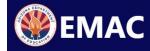

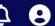

#### **Evidence Documents Uploaded**

Not Available

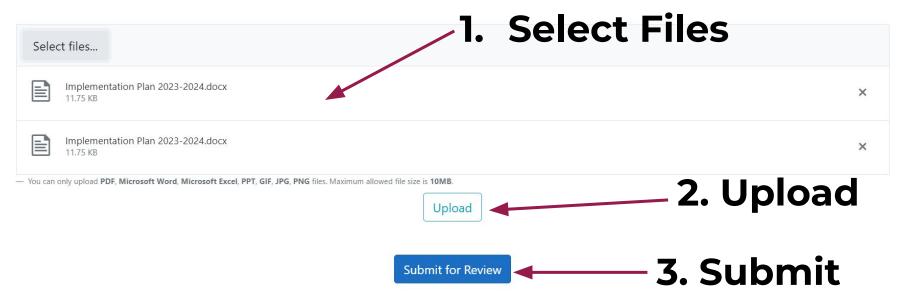

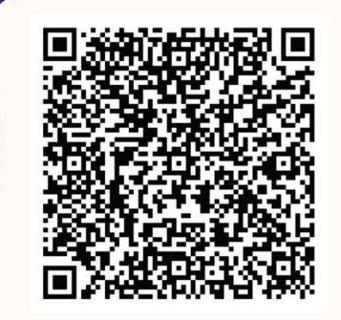

#### SIGN UP FOR THE SCHOOL COUNSELOR MONTHLY NEWSLETTER

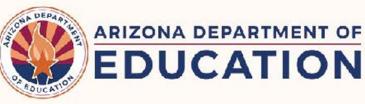

#### **Contact Info:**

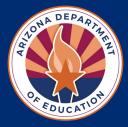

Emily Brown, School Counselor Director (602) 542-5353 <u>Emily.Brown@azed.gov</u>

Andrea Glenn, Director of Postsecondary and Community Engagement (602)364-4799 <u>Andrea.Glenn@azed.gov</u>

## Thank you for attending!

## You can go to our toolkit and review all past events!

See you all soon...

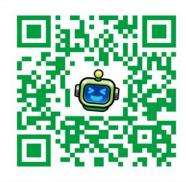

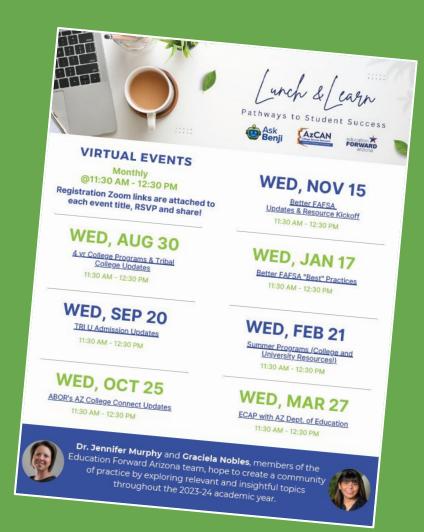